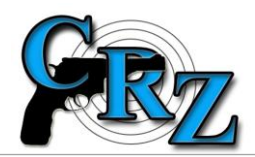

## **JAK V EKZ ROZDĚLIT ZÁZNAM S VÍCE KUSY HČZ BEZ VÝROBNÍCH ČÍSEL?**

(uveřejněno dne 16. 10. 2014)

**Držitel zbrojní licence - podnikatel v oboru zbraní a střeliva (dále jen "podnikatel") může mít ve své evidenční knize zbraní (dále jen "EKZ") stejné hlavní části zbraní (dále jen "HČZ") bez výrobních čísel evidované pouze jedním záznamem obsahujícím údaj o jejich počtu (X).** 

**Potřebuje-li (např. za účelem jejich předání jinému podnikateli) z tohoto počtu vyjmout Y těchto HČZ (Y < X), využije k tomu proces (akci) "Vyčlenění hlavní části".**

Popis procesu:

1) Podnikatel vyhledá HČZ ve své EKZ; záznam může vypadat např. takto:

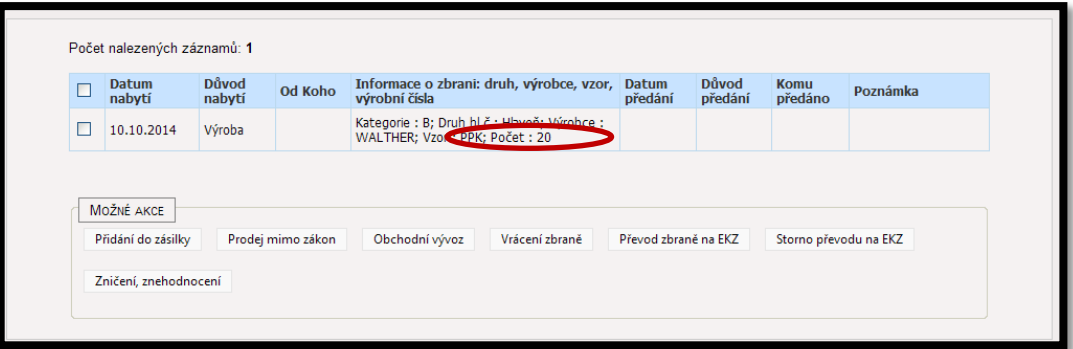

2) Podnikatel klikne na "Datum nabytí" a zobrazí se mu "Detail záznamu knihy zbraní". Z možných akcí (úplně dole) vybere "Vyčlenit hlavní části":

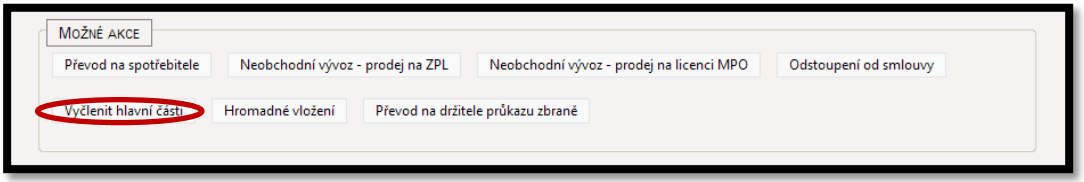

3) Podnikateli se zobrazí formulář "Vyčlenění hlavních částí", který umožní jeden záznam HČZ rozdělit na dva záznamy (tj. vyčlenit z něj požadovaných Y záznamů):

![](_page_0_Picture_118.jpeg)

Po vyplnění požadovaného počtu HČZ pro vyčlenění a po kliknutí na "Vyčlenit" se podnikateli zobrazí:

![](_page_1_Picture_52.jpeg)

V EKZ byly z jednoho původního záznamu s počtem X (X=20) HČZ vytvořeny záznamy dva; jeden obsahuje Y (Y=5) HČZ a druhý X-Y (20 – 5 = 15) HČZ.

4) Podnikatel poté vyhledá ve své EKZ příslušný záznam s vyčleněným počtem HČZ a s tímto záznamem pracovat dále podle své potřeby (může jej například vložit do zásilky a předat jinému podnikateli).

![](_page_1_Picture_53.jpeg)